## **INFORMAZIONI GENERALI**

Per iscriversi agli appelli è necessario:

- essere iscritti all'a.a. corrente
- aver pagato tutte le tasse degli a.a. precedenti e la prima rata dell'a.a. in corso
- aver compilato il piano degli studi

*Per chiarimenti in merito alla contribuzione contattare Ufficio Servizi agli Studenti - Settore Benefici Economici Call centre tel. 049.8273131 - benefici.studenti@unipd.it*

## **TIPOLOGIE DI APPELLI**

#### **PROVA PARZIALE**

È l'appello al quale è necessario iscriversi per poter prendere visione delle valutazioni delle attività online svolte nel semestre.

Talvolta viene utilizzato per l'apertura di appelli relativi a prove intermedie parziali su indicazione del docente di riferimento.

#### **PROVA FINALE** (appello con verbalizzazione)

È un appello che prevede l'iscrizione alla prova scritta/orale e alla registrazione del voto sul libretto online.

*Si ricorda che è possibile rifiutare il voto della prova finale, mentre non è possibile rifiutare il voto delle attività online sostenute.*

*Le attività online restano valide per 1 anno solare.*

## **ISCRIZIONE AGLI APPELLI**

Entrare in UNIWEB selezionare 'Didattica' e

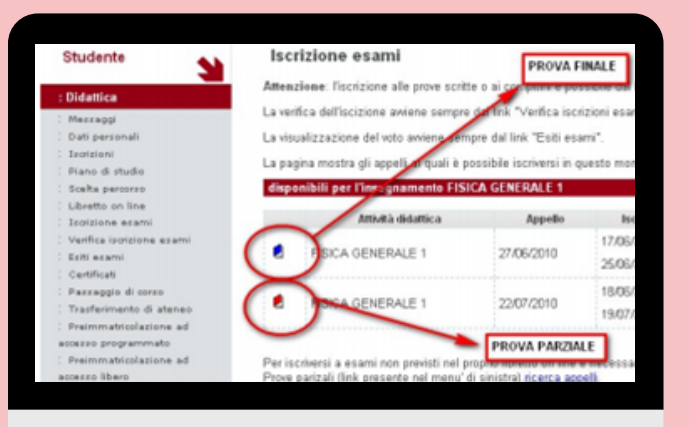

poi 'Libretto on line'.

Individuare l'insegnamento per il quale si vuole effettuare l'iscrizione all'esame e cliccare sull'icona della colonna 'Appelli' rappresentata da un libro aperto.

Cliccando sull'icona, lo studente verrà indirizzato alla schermata indicata a sinistra.

Selezionato l'appello al quale iscriversi, è necessario confermare la prenotazione alla lista di iscrizione.

### **VERIFICA ISCRIZIONE AGLI APPELLI**

## **RIFIUTO DEL VOTO**

La pubblicazione dell'esito dell'esame viene resa nota allo studente con l'invio di una e-mail, alla casella personale di posta elettronica di Ateneo, e con la visualizzazione del voto nell'area 'Esiti Esami' di Uniweb. All'interno della sezione lo studente potrà:

- Mantenere il voto pubblicato con il silenzio assenso
- Rifiutare il voto pubblicato entro i 7 giorni successivi alla pubblicazione

Qualora lo studente non si esprima entro tale termine l'esame sarà verbalizzato.

Per verificare l'iscrizione all'esame o cancellare una prenotazione effettuata finché la lista è aperta cliccare su 'Didattica' -> 'Verifica iscrizione esami'

# ISCRIZIONE AGLI APPELLI DI ESAME

## VADEMECUM

*Corso di Studio Magistrale Interclasse in Management dei Servizi Educativi e Formazione Continua*